## INSTRUCTIONS FOR DESIGNATING A BENEFICIARY WITH METLIFE Rev 9/15/23

**Step #1 –** Go to MetLife's secure website at <u>www.mybenefits.metlife.com.</u> Enter your company name in the *Company Name* field, then click *Submit*. (Enter Marathon Petroleum Company)

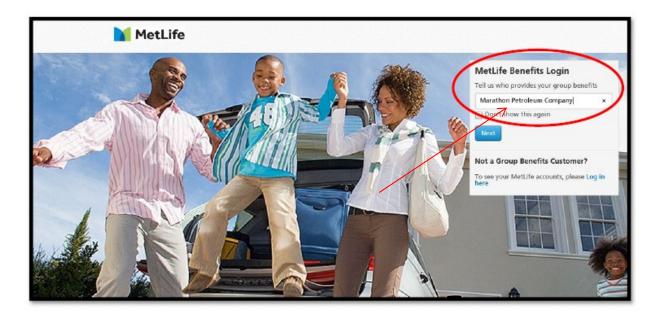

**Step #2** – On the Welcome Page, either register as a first time user *or* if you have already registered, enter your user name and password.

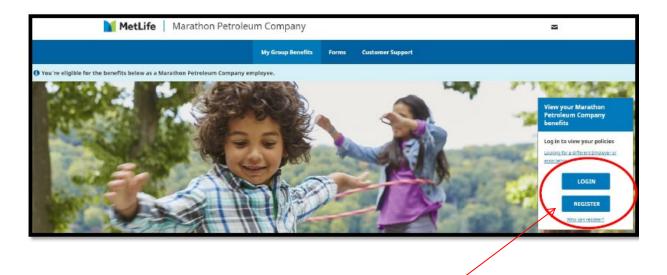

**First time users:** the following information is needed to register, which includes creating a user name and password:

| Register to view your<br>MetLife policies online                                                   |
|----------------------------------------------------------------------------------------------------|
| All fields required unless otherwise noted.                                                        |
| First Name                                                                                         |
| Last Name                                                                                          |
| Email                                                                                              |
| Personal email is recommended.                                                                     |
| Phone Type 🗸                                                                                       |
| Date of Birth<br>mm/dd/yyyy                                                                        |
| Zip Code                                                                                           |
| State of Residence                                                                                 |
| MPC<br>Please enter the following information to identify as<br>an associate of this organization. |
| XXX-XX-XXXX                                                                                        |

After you register, go back to the Welcome Page and log in.

Step #3 – Click on *My Accounts*, then click on *Learn More* under the Group Life Insurance tab.

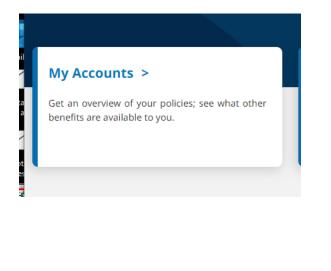

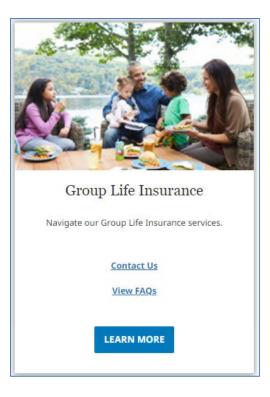

**Step #4** – Under *Group Life Insurance*, click on the Group Life Insurance link and select Add/Update Life Beneficiaries.

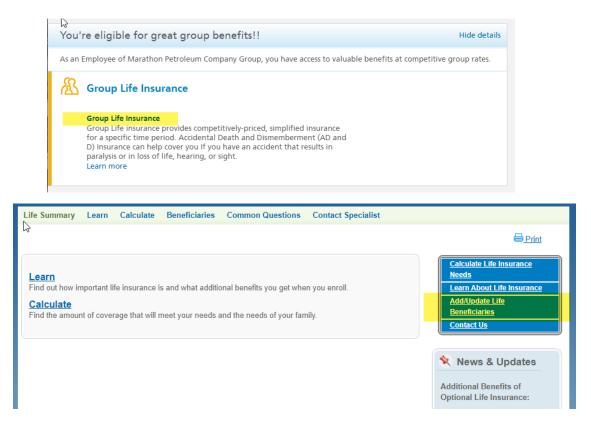

**Step #5** – In the next screen, you have the opportunity to Add or Update your Primary and/or Contingent Beneficiaries. Select *Click Here* to designate by the type of coverage.

|                                                                       | HOME                                                                                 | MY ACCOUNTS                                                          | CLAIM CENTER          | DOCUMENTS & FC             |
|-----------------------------------------------------------------------|--------------------------------------------------------------------------------------|----------------------------------------------------------------------|-----------------------|----------------------------|
| e Summary Le                                                          | arn Calculate                                                                        | Beneficiaries Common                                                 | Questions Contac      | t Specialist               |
|                                                                       |                                                                                      | × .                                                                  |                       |                            |
| dd/Upda                                                               | te Benefic                                                                           | iaries                                                               |                       |                            |
| nly the owner may o                                                   | lesignate beneficiarie                                                               | es.                                                                  |                       |                            |
| you wish to desigr                                                    | nate beneficiaries s                                                                 | eparately by type of coverage                                        | , please click here.  |                            |
| ote: A person nam                                                     | ed as a Primary Be                                                                   | eneficiary should not be name                                        | d as a Contingent Ben | eficiary                   |
| eneficiary, Please                                                    | enter the informatio                                                                 | or Contingent Beneficiary. If yon below. Otherwise, click Nex        |                       | nan one Primary or Conting |
| eneficíary, Please<br>Designate                                       | enter the information                                                                | on below. Otherwise, dick Néo                                        |                       | aan one Primary or Conting |
| eneficíary, Please<br>Designate                                       | enter the informatio                                                                 | on below. Otherwise, dick Néo                                        |                       | , ,                        |
| eneficíary, Please<br>Designate<br>Primary Benefic<br>Name<br>J       | enter the information                                                                | on below. Otherwise, dick Nés<br>ficiaries<br>Iges                   | t to continue.        | , ,                        |
| eneficíary, Please<br>Designate<br>Primary Benefic<br>Name<br>J       | enter the informatic<br>Your Bene<br>ciaries: All Covera<br>OHN DOE                  | on below. Otherwise, dick Név<br>ficiaries<br>ges<br>Relation / Type | t to continue.        | 2                          |
| eneficíary, Please<br>Designate<br>Primary Benefic<br>Name<br>J       | enter the informatic<br>Your Bene<br>ciaries: All Covera<br>OHN DOE<br>lit   remove  | on below. Otherwise, dick Név<br>ficiaries<br>ges<br>Relation / Type | t to continue.        |                            |
| eneficíary, Please<br>Designate<br>Primary Benefic<br>Name<br>J<br>ec | enter the informatic<br>Your Bene<br>ciaries: All Covera<br>OHN DOE<br>lit   remove  | on below. Otherwise, dick Név<br>ficiaries<br>ges<br>Relation / Type | t to continue.        |                            |
| eneficíary, Please<br>Designate<br>Primary Benefic<br>Name<br>J<br>ec | enter the information<br>Your Bene<br>ciaries: All Covera<br>OHN DOE<br>lit   remove | on below. Otherwise, dick Név<br>ficiaries<br>ges<br>Relation / Type | t to continue.        |                            |
| Designate<br>Primary Benefic<br>Name<br>J<br>Add primary be           | enter the information<br>Your Bene<br>ciaries: All Covera<br>OHN DOE<br>lit   remove | on below. Otherwise, dick Név<br>ficiaries<br>ges<br>Relation / Type | t to continue.        | 100.0] %<br>100.0 % Total  |

**Step #6** – Under the *Add/Update Beneficiairies* screen you can see and edit existing beneficiaires, add a new beneficiary, or change existing share percentages.

When you log in, you may already have beneficiary information loaded in the system. If the individual you want to designate as a beneficiary does not appear in the screen you will need to add that individual before you can select and deisgnate him/her as a beneficiary.

| e Summary      | Learn       | Calculate      | Beneficiaries    | Common Questions                                          | Contact Specialist                                           |
|----------------|-------------|----------------|------------------|-----------------------------------------------------------|--------------------------------------------------------------|
| Add/Upd        | date I      | Benefic        | aries            |                                                           |                                                              |
| Designa        | te Yo       | ur Bene        | eficiaries       |                                                           |                                                              |
| Instruction    | 5           |                |                  |                                                           |                                                              |
| benefit (share | e) to be pa | aid to each be |                  | then indicate the percenta<br>lick the "add" button to de | age of your life insurance<br>signate your beneficiaries. Or |
| Note: A perso  | on named    | as a Primary   | Beneficiary shou | Ild not be named as a Co                                  | ntingent Beneficiary.                                        |
| The Associa    | te is the   | beneficiary f  | or all Dependen  | t Life coverages.                                         |                                                              |
| Any changes    | made wil    | l overwrite an | y previous benef | iciary designations.                                      |                                                              |
| Coverage ele   | ections are | e based on th  | e information on | record.                                                   |                                                              |
| List of My E   | Beneficia   | ries           |                  |                                                           |                                                              |
| Patricia Sm    | ith (Spou   | se) edit       |                  |                                                           |                                                              |
| Mike Smith     | (Child) ed  | Jit            |                  |                                                           |                                                              |
| Kate Smith     | (Child) ed  | lit            |                  |                                                           |                                                              |
| Add a new      |             |                |                  |                                                           |                                                              |

| 117                              |                                                             |   |                                  |                                      |
|----------------------------------|-------------------------------------------------------------|---|----------------------------------|--------------------------------------|
| Basic Life                       |                                                             |   | Supplemental Life                |                                      |
| Primary Beneficiaries (required) |                                                             |   | Primary Beneficiaries (required) |                                      |
| Name                             | Share                                                       |   | Name                             | Share                                |
| - Select beneficiary - 🗸         | % Add to Designate Beneficiaries                            |   | - Select beneficiary - 🗸         | 6 Add to Designate Beneficiaries     |
| remove Patricia Smith            | 100 %                                                       |   | remove Patricia Smith            | 100 %                                |
|                                  | 100% Total must equal 100%                                  |   | Total                            | 100% Total must equal 100%           |
| Contingent Beneficiaries         |                                                             |   |                                  |                                      |
| Name                             | Share                                                       |   | Contingent Beneficiaries         |                                      |
| - Select beneficiary - 🗸         | % Add to Designate Beneficiaries                            |   | Name                             | Share                                |
| remove Mike Smith                | 1/2                                                         |   | - Select beneficiary - 🗸         | % Add to Designate Beneficiaries     |
| remove Kate Smith                | 1/2                                                         |   | remove Mike Smith                | 1/2                                  |
|                                  | Distribute equally for this coverage                        |   | remove Kate Smith                | 1/2                                  |
| Total                            | 100% Total must equal 100%                                  |   |                                  | Distribute equally for this coverage |
| You can apply the                | his beneficiary to all of your coverages below Apply to All |   | Total                            | 100% Total must equal 100%           |
|                                  |                                                             | 1 |                                  |                                      |

You can apply the same beneficiary to all coverages without entering each one separately by clicking the *Apply to All* button.

Note: if you are splitting between more than one individual, the total must equal 100%.

**Step #7** – Once edits are complete, click on the *Next* button, where you will have an opportunity to review for accuracy. Click the *Next* button again when you are finished reviewing.

| e Summary Learn Calc                                                                                                    |                                    |                                     |                    |
|----------------------------------------------------------------------------------------------------|------------------------------------|-------------------------------------|--------------------|
| Summary Learn Calc                                                                                                    |                                    |                                     |                    |
|                                                                                                    | culate Beneficiaries Commo         | on Questions Contact                | Specialist         |
| dd/Undote Don                                                                                                    | - ficionico                        |                                     |                    |
| dd/Update Ber                                                                                                    | ieficiaries                        |                                     |                    |
| Please review your information                                                                                                    | n for accuracy. To make changes,   | , click the edit buttons.           |                    |
|                                                                                                    |                                    |                                     |                    |
| Review / Edit                                                                                                    |                                    |                                     |                    |
|                                                                                                    |                                    |                                     |                    |
|                                                                                                    |                                    |                                     |                    |
| Beneficiaries                                                                                                    |                                    |                                     |                    |
| Beneficiaries<br>Basic Life—\$50.00                                                                                                |                                    |                                     |                    |
|                                                                                                    | Relation / Type                    | Role                                | Share              |
| Basic Life—\$50.00                                                                                                    | Relation / Type<br>Spouse          | Role<br>Primary                     | Share 100%         |
| Basic Life—\$50.00<br>Beneficiary Name                                                                                             |                                    | 11010                               | Undro              |
| Basic Life—\$50.00<br>Beneficiary Name<br>Patricia Smith                                                                           | Spouse                             | Primary                             | 100%               |
| Basic Life—\$50.00<br>Beneficiary Name<br>Patricia Smith<br>Mike Smith                                                             | Spouse<br>Child                    | Primary<br>Contingent               | 100%<br>1/2        |
| Basic Life—\$50.00<br>Beneficiary Name<br>Patricia Smith<br>Mike Smith<br>Kate Smith                                               | Spouse<br>Child<br>Child           | Primary<br>Contingent               | 100%<br>1/2        |
| Basic Life—\$50.00<br>Beneficiary Name<br>Patricia Smith<br>Mike Smith<br>Kate Smith<br>Supplemental Life—0.00<br>Beneficiary Name | Spouse Child Child Relation / Type | Role     Role                       | 100% 1/2 1/2 Share |
| Basic Life—\$50.00<br>Beneficiary Name<br>Patricia Smith<br>Mike Smith<br>Kate Smith<br>Supplemental Life—0.00                     | Spouse<br>Child<br>Child           | Primary<br>Contingent<br>Contingent | 100%<br>1/2<br>1/2 |

**Step #8** – The next screen contains all of the consent disclosures and the electronic signature. Read the text statements and check the box to indicate your agreement. Enter your log in password and click on *Submit*.

| Insurance Company, New York, N<br>Metropolitan Property and Casual<br>SafeHealth Life Insurance Compa | Consent Statement: "MetLife" means Metropolitan Life<br>IV and its applicable subsidiaries and affiliates including<br>ty Insurance Company, SafeGuard Health Plans, Inc.,<br>iny, and Hyatt Legal Plans, Inc.; and, "Web Site" includes this<br>ab Sites linked to it, but does not include non-MetLife Web Sites | ~    |
|----------------------------------------------------------------------------------------------------|----------------------------------------------------------------------------------------------------|------|
|                                                                                                    | tes to indicate you have read and understand the<br>ng your consent and authorization.                                                                                                    |      |
| I acknowledge that I have re                                                                          | ead and understand MetLife's Consent Statement                                                                                                    |      |
| Electronic Signature( e signature)                                                                    |                                                                                                    |      |
| complete to the best of my knowledg<br>for administration of my life insuranc                         | ficiary designation form and declare that all information is true and<br>ge and belief. I understand that this information will be used by Mel<br>e. I have read and acknowledge the documents displayed on this<br>my password and clicking the " Submit " button below I am submitt<br>e.                        | Life |
| MyBenefits Password:                                                                                  | *Note: Passwords are case sensitive.                                                                                                    |      |
| you prefer, you may print out, sign, a<br>te: Please allow additional time for delivery and           | Ind mail your Beneficiary form to MetLife.                                                                                                    |      |

**Step #9** – You will receive a confirmation once your designations are complete and you can print a copy for your files.

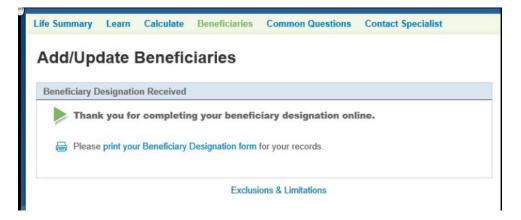